# AN-HK-32

# In-Circuit Programming of FLASH Memory in the MC68HC908GP32

By T.C. Lun
Applications Engineering
Microcontroller Division
Hong Kong

This application note describes In-Circuit Programming (ICP) of the FLASH memory in the Motorola MC68HC908GP32 (GP32) microcontroller, a general purpose device based on the HC08 architecture that has 32k-bytes of on-chip FLASH.

The text is divided into two parts:

- PART 1 covers a general overview of ICP and techniques that can be applied to the GP32
- PART 2 covers a simple low-cost ICP implementation on the GP32

For detailed specification on MC68HC908GP32, please refer to the datasheet: Motorola order number MC68HC908GP32/H.

# PART 1 Introduction

In-circuit programming is a process by which the device is programmed or erased with the device on the final circuit board — the *target system*. This allows the *user code* to be changed without having to remove the device off the target system for reprogramming or initial programming.

On GP32, the 32k-bytes FLASH memory is allocated for the user code, with an additional 36-bytes of FLASH for user defined reset and interrupt vectors. A high voltage supply is not required by the GP32 for program or erase operations; as it is generated by an internal charge-pump. This

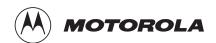

FLASH memory can be programmed or erased using software routines running either in *User mode* or *Monitor mode*, by writing to the FLASH Control register at address \$FE08.

### **User Mode**

In User mode, the GP32 is running the user code, that has been programmed in the FLASH memory. This is the mode in which the GP32 will be running during most of the time.

### **Monitor Mode**

In Monitor mode, the GP32 is running code that has been permanently programmed into an area of memory in the GP32 during fabrication. The monitor code is used for communicating to an external host, connected via a serial link. Programming an initially blank GP32 FLASH memory is executed in monitor mode.

### Initial FLASH Programming

The mode in which the GP32 enters is latched after a power-on-reset (POR), and depends on the logic level on the following pins:  $\overline{IRQ}$ ,  $\overline{RST}$ , PTA0, PTA7, PTC0, PTC1, and PTC3. (For details, please refer to the Monitor ROM section in the datasheet.)

# In-Circuit Programming in User Mode

ICP in user mode can be implemented so as to maintain target system operation while reprogramming the FLASH memory in the GP32. Reprogramming the FLASH memory in the GP32 involves two stages. The first stage is an erase operation to erase the existing data in the FLASH memory cell. The minimum erase size is 128-bytes, known as a page. The MASS bit in the FLASH Control register provides the option for erasing the entire FLASH array in one operation, known as MASS erase. It should be noted that an erase byte of FLASH memory reads as \$FF. The second stage is the programming process, which programs the blank FLASH memory with new data. Thus, reprogramming involves: erase and program.

#### **ICP Code**

Performing ICP in user mode requires that the erase and programming routines — the *ICP code* — are to be stored in a part of non-volatile memory that can be called by the user program. This means the ICP code needs to be a routine that is part of the user code, and programmed into GP32's FLASH memory. With this in mind, ICP in user mode cannot be performed if the FLASH memory is initially blank; a blank device. Initial blank devices are programmed in Monitor mode (see next section for ICP in Monitor Mode).

With the ICP code programmed into the FLASH memory, it is called by software or hardware, and can operate in two ways:

The ICP code sets up the GP32 a communication link with an outside host system via the GP32 port pins or the SCI interface, and then transfers control of the GP32 MCU to the host system. The host issues commands to erase the GP32's FLASH memory and downloads data to program the FLASH memory. In this case, the GP32 ICP code is acting as a command interpreter.

Alternatively, the ICP code can carry out the erase process and downloads new data from an external source for the programming. The source can be an intelligent host or an EPROM containing the new user code.

In both of the above methods, the ICP code must be loaded into the RAM area of memory, and the routine executed in the RAM area. Program or erase operations are not allowed while program is running in the FLASH area. If it was possible for the ICP code to execute in the FLASH area, there is the danger of erasing the ICP code itself.

# Block Protected FLASH Memory

There is one situation where the FLASH memory cannot be erased in user mode: when it is *block protected*. The FLASH Block Protect register at address \$FF7E is used to protect (prevent from erase or programming) a block of, or the entire FLASH memory. Once that block of memory is protected, it cannot be erased while the GP32 is running in user mode. It can only be erased in monitor mode. The FLASH Block Protect register cannot be rewritten to "unblock" the protected FLASH, because it is implemented as FLASH register and is also block protected.

More details on ICP in user mode using the SCI for host communication is discussed in the Motorola Application Note *AN1770: In-Circuit Programming of FLASH Memory in the MC68HC908GP20*.

# In-Circuit Programming in Monitor Mode

In Monitor mode, the GP32 is running the *monitor code* that has been permanently programmed into an area of memory (\$FE20 to \$FF52) in the GP32 during fabrication. First time programming of the GP32's FLASH memory can only be executed in monitor mode.

The monitor code consists of routines for communicating to a host connected using a serial link via pin PTA0. Once the link is established, control of the MCU is transferred to the host system. The host controls the MCU by directly writing to the MCU registers. Monitor mode can be entered in two ways:

### High Volt Entry to Monitor Mode

Similar to most Motorola MCUs, providing a high voltage ( $V_{DD}+2.5V$  for GP32's case) on the  $\overline{IRQ}$  pin during a POR will force the GP32 to enter monitor mode. With this high voltage entry method, the clock input to the MCU (at OSC1) must be either 4.9152MHz or 9.8304MHz. This clock divides to produce the 9600 baud communication speed on PTA0; since the GP32's PLL is disabled in monitor mode (see Monitor mode section in datasheet for more details).

# Blank Vector Entry to Monitor Mode

With the new FLASH memory implementation, there was a need to reduce the number of wire connections to the target system to program the MCU when ICP was required. The other method for entry to monitor mode is a blank reset vector. The only time when a reset vector is blank is when the entire GP32's FLASH memory is blank — the reset vector can only be erased during a mass erase operation. If the  $\overline{IRQ}$  pin was also grounded during the mode latch after POR, the PLL is enabled, allowing the use of a 32.768kHz crystal between OSC1 and OSC2 for the input clock. This is a saving of two wires and three jumpers compared with the high voltage entry method: no connection to  $\overline{IRQ}$  and OSC1.

Implementing ICP in monitor mode has the advantage that no ICP code needs to be written for the user code. In addition, the *MCUscribe* program, a free Motorola utility, is available for the PC host system that talks to the MCU via PTA0 serial link.

### Other ICP Considerations

# Signal Conditioning

Normal system activities will usually be halted during an ICP operation, to allow an uninterrupted programming process. Therefore, at the start of the ICP process, the MCU should be configured such that no pin contention or runaway signal will occur during the ICP process. Also note that when the system is first switched-on with a MCU having a blank FLASH memory, the port pins default to their reset states.

### Pin Isolation

If the MCU pins used for connecting to the external host are shared with the target system, make sure they are isolated to the proper logic level when the ICP connection is made.

The following ICP method is low-cost; with minimal system and user code changes. It involves two steps:

- 1. Erasing the FLASH memory in User mode.
- 2. Programming the FLASH memory in Monitor mode (blank vector entry) using Motorola's SPGMR08 Serial Programmer.

### Constraints

This ICP method must meet these two conditions:

- The FLASH memory is not block protected.
   Block protected FLASH memory cannot be erased in user mode.
   A high voltage (V<sub>TST</sub>) applied to the IRQ pin is required for entering monitor mode to erase the FLASH memory.
- 2. The bus frequency must be at 2.4576MHz for programming the FLASH (see Programming the FLASH Memory in Monitor Mode). The 2.4576MHz is used to derive the 9600 baudrate for the communication between MCU and Host. The 2.4576MHz bus frequency can be generated using the MCU's PLL (usually with a 32.768kHz external reference crystal). If the PLL is not used, then the external crystal must be 9.8304MHz (4 times the bus frequency).

# Mass Erasing the FLASH Memory in User Mode

The program listing at the back of this application note contains the routine for mass erasing the MCU. Since this program is for demonstration purposes, only the MASS\_ERASE subroutine is required for inclusion to the user program. Other parts of the program involves setting up of the bus clock using the PLL and the polling of the pin PTA0 and PTA7 for calling the ICP routine.

What the program does is this:

- 1. Configure the PLL for 2.4576MHz bus from 32.768kHz.
- 2. Check logic levels on PTA0 and PTA7; if true, proceed to mass erase.
- Load MASS\_ERASE routine to RAM memory.
- 4. Execute MASS\_ERASE routine. The routine loops until the reset vector is blank.

In this implementation, PA0 and PA7 are used for setting up a request for mass erase operation. After a POR, when PA0 = 1 and PA7 = 0 (see figure 1), the user code will load the mass erase routine into RAM and perform a FLASH mass erase operation.

In the erase routine, the delay timing is based on a bus frequency of 2.4576MHz, and the mass erase operation is repeated until the user vectors and the security bytes are erased. The time required for the mass erase operation is less than two seconds.

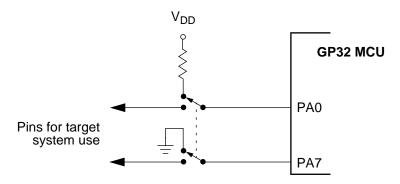

Figure 1. Mass Erase Port Pin Configuration

The flowchart in figure 2 shows the sequence of events for the mass erase operation.

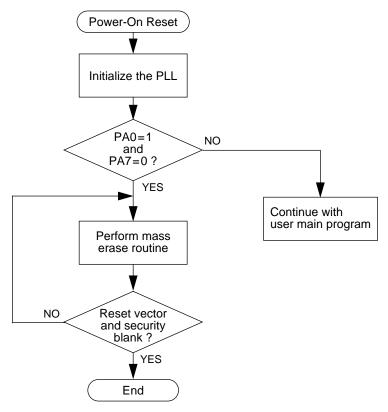

Figure 2. Mass Erase Flowchart

### Procedure for Mass Erase

Using the sample program, this step-by-step procedure erases the GP32 FLASH in user mode:

- 1. Switch off the power to the target system.
- Isolate port pins PA0 and PA7 from target system logic.
- 3. Set PA0 to high via a pull-up resistor to V<sub>DD</sub>.
- 4. Set PA7 to ground directly to V<sub>SS</sub>.
- 5. Switch on the power to the target system.
- 6. Wait 2 seconds.
- 7. Switch off power to the target system.
- 8. FLASH memory is now erased.

The next section describes the procedure for programming the GP32 FLASH memory using blank vector entry to monitor mode.

# Programming the FLASH Memory in Monitor Mode

Programming the GP32's blank FLASH memory is achieved by running the MCU in monitor mode; and with a host connected using a serial link. Monitor mode can be entered in one of two ways after a power-on-reset:

- A high voltage (V<sub>DD</sub>+2.5V) applied the IRQ pin, or
- The FLASH memory is erased blank.

The latter method for entering monitor mode for programming the FLASH memory will be described here. With this method, the MCU enters monitor mode after a power-on reset when it detects that the reset vector, \$FFFE—\$FFFF, is blank (containing \$FF).

The Motorola *SPGMR08 serial programmer* is used as the interface between the target system and the PC host system.

Figure 3 shows the connection to the SPGMR08. Three wires are used:

- PA0 This is the serial data link between the host and the MCU.
- V<sub>DD\_S</sub> This line provides power and power-on reset synchronization between the host and MCU.
- GND Common ground for the systems.

The other two wires are only necessary for a high voltage entry to monitor mode.

For this implementation, PA7 and IRQ are required to be grounded for the mode entry, and the crystal frequency must be 32.768kHz.

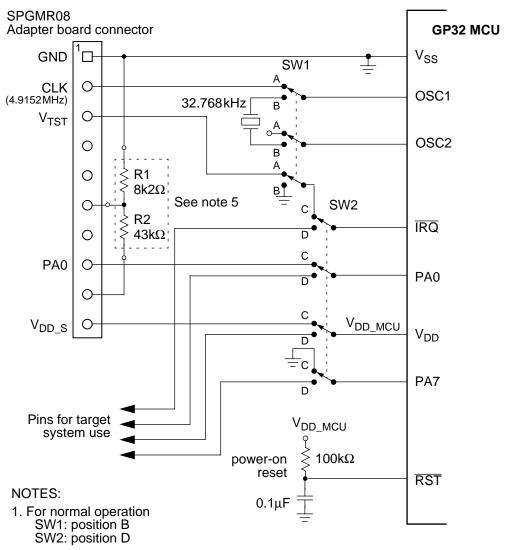

2. For blank reset vector monitor mode entry

SW1: position B SW2: position C

3. For high voltage monitor mode entry

SW1: position A SW2: position C

PTC0=1, PTC1=0, and PTC3=0 must be satisfied.

- 4. If high voltage monitor mode entry is not required,  $V_{TST}$  is not required, SW1 can be omitted and signals default to position B.
- 5. The resistors, R1 and R2, are required by the SPGMR08 to set up the the voltage for  $V_{TST}$  = 7.75 V to 8 V.

R1 and R2 can be omitted if V<sub>TST</sub> is not required.

Figure 3. Programming Setup

Once the programming system is connected as in figure 3, the programming is carried out by running the *MCUscribe* utility supplied with the SPGMR08. When MCUscribe has finished programming, set the jumpers back to their original position, and then select the "power-off" command on the MCUscribe utility screen menu.

The above ICP method has two limitations. They are:

- The erase and program operations are for the entire 32k-bytes of FLASH memory — An erase operation erases all FLASH locations; a program operation programs all FLASH locations.
- 2. There must be no power outage during erase or program operations; otherwise, a high voltage must be applied to the IRQ pin so that the MCU can enter Monitor mode. The alternative is to extract the MCU off the target system and reprogrammed using an external programmer.

Further cost-savings can be achieved by using the circuit in figure 4 to replace the SPGMR08.

Other ICP methods that can be applied to the GP32 are described in the application note: *AN1770* — *In-Circuit Programming of FLASH memory in the MC68HC908GP20*.

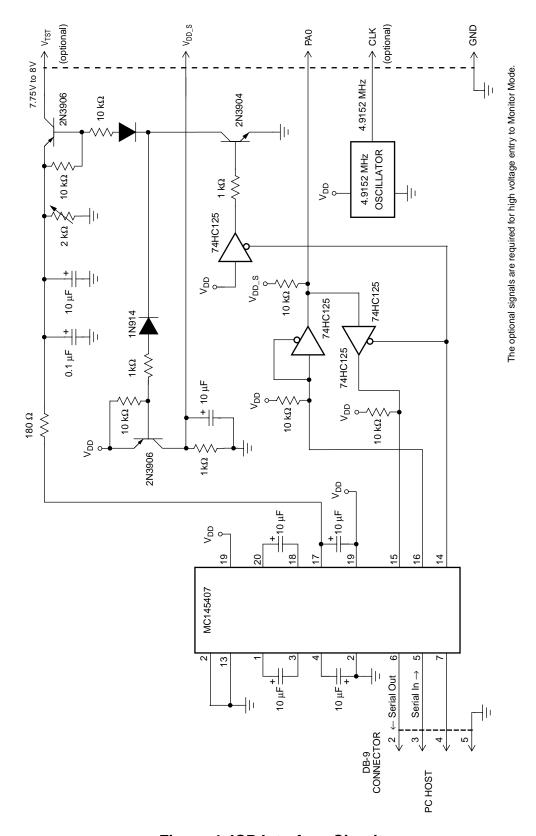

Figure 4. ICP Interface Circuit

### **Program Listing**

```
; Assembler Directives
        10t
; $base
;-----
; 68HC908GP32 User Mode FLASH Mass Erase
; Author : T.C. Lun
; File Name : gp32icp.asm
;-----
; Description
; This program allows the MCU to mass erase itself in user mode.
; The detect condition for mass erase is PAO=1 & PA7=0.
; Jumper setting:
         Jumper
                    Mass Erase
                    _____
          PA0
                   Pullup(10K)
          PA7
                    Short to GND
; Memory usage:
        $00A0-$00DF
; RAM
         $F000-$F06F
; FLASH
; Version
            Date
                          Description
         12/28/99
                              Changed to PA7 from PA3 for erase jumper
; 1.1
* PLL EQUATES
                            ; PLL Control Register
PCTL equ $0036
         equ $0037
                              ; PLL Bandwidth Control Register
PBWC
        equ $0038
                             ; PLL Multiplier Select Register High
PMSH
         equ $0039
                              ; PLL Multiplier Select Register Low
PMSL
PMRS
         equ
              $003A
                              ; PLL VCO Range Select Register
PMDS
         equ $003B
                             ; PLL Reference Divider Select Register
                              ; Bit 7 of PBWC
AUTO
         equ 7
LOCK
         equ 6
                              ; Bit 6 of PBWC
      equ 5
equ 4
                               ; Bit 6 of PCTL
PLLON
BCS
                              ; Bit 4 of PCTL
* Initial Settings for 32.768 kHz crystal clock to produce a 2.4576 MHz
* internal clock
         equ 0
                 ; PLL Prescaler Program Bits (PRE)
                    ; value of PCTL (def = 0)
                   ; PLL VCO Power-of-Two Range Select Bits
          equ
                    ; (VCR) value of PCTL (def = 0)
                   ; PLL Multiplier Select Bits (MUL)
NHI
               1
          equ
                    ; value of PMSH (def = 0)
NLO
               $2C  ; PLL Multiplier Select Bits (MUL)
          equ
                    ; value of PMSL (def = 0)
               $80 ; PLL VCO Range Select Bits (VRS)
T.
          equ
                    ; value of PMRS (def = 64)
               0
                   ; PLL Reference Divider Select Bits
R
          equ
                    ; (RDS) value of PMDS (def=1)
                    ; 0 value for R or N is interpreted as a 1
```

```
; Flash Control Register
;-----
         equ $fe08; Flash Control Register
FLCR
HVEN
         equ
             3
MASS
             2
         equ
ERASE
         equ
             1
PGM
         equ
;
              $ff7e ; Flash Block Protect Register
FLBPR
        equ
CONFIG1
        equ
              $1F
CONFIG2
        equ
              $1E
PTA
              $00
        equ
DDRA
              $04
        equ
;
RAM
        equ
              $40
              $F000
MAIN
        equ
FLPROGST equ
              $FF19
USERVECTOR equ
              $FFFE
VECTOR
     equ
              $FFF0
;-----
; Main Program
         org
              MAIN
START:
         rsp
              CONFIG2
         clr
         mov
               #$31, CONFIG1 ; Disable COP & LVI
              PCTL ; Set Bus frequency = 2.4576MHz
         clr
         bset 0,PCTL
                           ; using the external 32.768KHz
         bset 0,PMSH
                            ; crystal and turn on PLL
               #NLO
         lda
         sta
              PMSL
         lda
               #L
               PMRS
         sta
         bset PLLON, PCTL
         bset AUTO, PBWC
         brclr LOCK, PBWC,*
         bset BCS, PCTL
         clr
              DDRA
                             ; check user mode mass erase condition
                             ; PA0=5V & PA7=GND in user mode condition
         brclr 0,PTA, USERCODE; check PA0 = 5V
         brset 7,PTA, USERCODE; check PA7 = GND
         clrh
         clrx
NEXTRAM:
         lda
               MASS ERASE, x ; Load mass erase code from flash to RAM
               RAM, x
         sta
         incx
         cbeqx #ENDRAM-MASS_ERASE, RUNRAM
         bra
              NEXTRAM
```

```
RUNRAM:
       jmp RAM
                 ; Execute the mass erase
USERCODE:
       bra
                        ; Start of the user code
;-----
; Mass Erase
;-----
MASS_ERASE:
               #FLCR ; set HX = FLCR
        ldhx
               #%00000110
        lda
                       ; Set MASS & ERASE flag
        sta
               , X
                      ; read from block protect register
        lda
               FLBPR
                       ; write BPR in security fail
        sta
               FLBPR
        lda
               #4
                        ; delay 10us
               DELAY
        bsr
        lda
               #%00001110
        sta
                       ; set HVEN
                , X
        lda
                #40
                DLY_N100US ; delay 4ms
        bsr
        lda
             #%00001100
        sta
                       ; clear ERASE flag
                ,x
                DLY_100US ; delay 100us
        bsr
        clra
                       ; clear HVEN flag
        sta
               ,x
        clrh
        ldx
                #$05
V CHECK:
        incx
               lda
        cmp
                V_NEXT
        beq
                RAM
                       ; bluk erase again if vectors are
        jmp
                        ; not blank
V NEXT:
                #$0F
                     ; check last location
        срх
               V_CHECK
        bne
ICPMODE:
        bra
               * ; Waiting for power-off
;-----
; Delay Subroutine
; - for bus frequency = 2.4576MHz
;-----
; 5 + 4 + N*(1+3) = 9+4N
DLY 100US:
                                ; [4] : 100.5us
        lda
                #59
                                ; [2]
DELAY:
        deca
                                ; [1]
       bne
               DELAY
                                ; [3]
        rts
                                ; [5]
```

| DLY_N100US: |            |                     | ; | [4]   |
|-------------|------------|---------------------|---|-------|
|             | psha       |                     | ; | [2]   |
|             | bsr        | DLY_100US           | ; | [247] |
|             | pula       |                     | ; | [2]   |
|             | deca       |                     | ; | [1]   |
|             | bne        | DLY_N100US          | ; | [3]   |
|             | rts        |                     | ; | [5]   |
|             |            |                     |   |       |
| ENDRAM:     |            |                     |   |       |
|             | org<br>fdb | USERVECTOR<br>START | ; | RESET |
|             |            |                     |   |       |

Motorola reserves the right to make changes without further notice to any products herein. Motorola makes no warranty, representation or guarantee regarding the suitability of its products for any particular purpose, nor does Motorola assume any liability arising out of the application or use of any product or circuit, and specifically disclaims any and all liability, including without limitation consequential or incidental damages. "Typical" parameters which may be provided in Motorola data sheets and/or specifications can and do vary in different applications and actual performance may vary over time. All operating parameters, including "Typicals" must be validated for each customer application by customer's technical experts. Motorola does not convey any license under its patent rights nor the rights of others. Motorola products are not designed, intended, or authorized for use as components in systems intended for surgical implant into the body, or other applications intended to support or sustain life, or for any other application in which the failure of the Motorola product could create a situation where personal injury or death may occur. Should Buyer purchase or use Motorola products for any such unintended or unauthorized application, Buyer shall indemnify and hold Motorola and its officers, employees, subsidiaries, affiliates, and distributors harmless against all claims, costs, damages, and expenses, and reasonable attorney fees arising out of, directly or indirectly, any claim of personal injury or death associated with such unintended or unauthorized use, even if such claim alleges that Motorola was negligent regarding the design or manufacture of the part. Motorola and Application Employer.

#### How to reach us:

**USA/EUROPE/Locations Not Listed:** Motorola Literature Distribution; P.O. Box 5405, Denver, Colorado 80217. 1-800-441-2447 or 1-303-675-2140 **JAPAN:** Nippon Motorola Ltd. SPD, Strategic Planning Office 4-32-1, Nishi-Gotanda, Shinagawa-ku, Tokyo 141, Japan. 03-5487-8488 **Mfax<sup>TM</sup>, Motorola Fax Back System:** RMFAX0@email.sps.mot.com; http://sps.motorola.com/mfax/; TOUCHTONE 1-602-244-6609;

US and Canada ONLY 1-800-774-1848 **HOME PAGE**: http://motorola.com/sps/

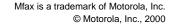

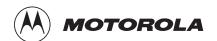